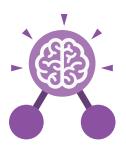

# **Unit: 6.2**Online Safety

# **Key Learning**

- To identify benefits and risks of mobile devices broadcasting the location of the user/device.
- To identify secure sites by looking for privacy seals of approval.
- To identify the benefits and risks of giving personal information.
- To review the meaning of a digital footprint.
- To have a clear idea of appropriate online behaviour.
- To begin to understand how information online can persist.
- To understand the importance of balancing game and screen time with other parts of their lives.
- To identify the positive and negative influences of technology on health and the environment.

# **Key Questions**

# Why do I need to be aware of the dangers of being online?

Although the Internet is a brilliant resource for learning and entertainment some people use the Internet to cause you harm. Being aware of these dangers can help keep you safe and protect your privacy.

# What is meant by my digital footprint?

The term digital footprint is used to describe the traces that people leave behind when they have visited a website or used social media. Your digital footprint is unique to you.

#### **Key Resources**

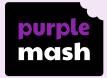

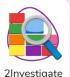

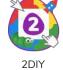

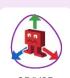

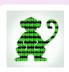

Free code gorilla

# Why is it important to think about how much time use a screen for?

Using a screen can help you surf the Internet or enjoy computer games but you need to be careful how much time you spend using a screen. For instance, using a screen at night can damage your sleep patterns. Turn your screen off regularly and enjoy the world outside.

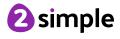

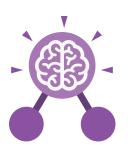

# **Unit: 6.2**Online Safety

# **Digital footprint**

The information about a person that exists on the Internet as a result of their online activity.

#### **Password**

A string of characters that allow access to a computer system or service.

# **Key Vocabulary**

#### **PEGI** rating

A rating that shows what age a game is suitable for.

### **Phishing**

The practice of sending email pretending to be from reputable companies in order to persuade individuals to reveal personal information, such as passwords and credit cards numbers.

### Screen time

Time spent using a device such as a computer, television, or games console.

# **Spoof website**

A website that uses dishonest design to trick users into thinking that it represents the truth.

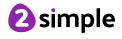

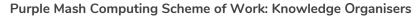

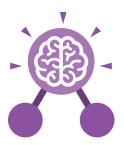

# **Unit: 6.3**Spreadsheets

# **Key Learning**

- To use a spreadsheet to investigate the probability of the results of throwing many dice.
- To use a spreadsheet to calculate the discount and final prices in a sale.
- To use a spreadsheet to plan how to spend pocket money and the effect of saving money.
- To use a spreadsheet to plan a school charity day to maximise the money donated to charity.

# **Key Resources**

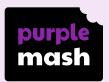

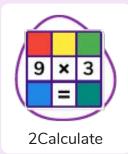

# **Key Vocabulary**

# **Average Function**

A feature that allows a user to find the average values of selected cells.

#### Advance mode

A mode of 2Calculate in which the cells have references and can include formulae.

# **Copy and Paste**

A way to copy information from the screen into the computer's memory and paste it elsewhere without re-typing.

### Columns

Vertical reference points for the cells in a spreadsheet.

#### Cells

An individual section of a spreadsheet grid. It contains data or calculations.

#### Charts

Use this button to create a variety of graph types for the data in the spreadsheet.

# Count (how many) tool

Counts the number of whatever value object is in the cell to its immediate left and puts the answer in the cell to its immediate right.

#### Dice

When clicked, this will simulate a dice roll by switching to one of the faces of a die.

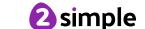

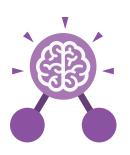

# Unit: 6.3 Spreadsheets

#### **Equals tool**

Tests whether the entered calculation in the cells to the left of the tool has the correct answer in the cell to the right of the tool.

#### Formula

Use the formula wizard or type into the formula bar to create a formula in a cell, this will calculate the value for the cells based upon the value of other cells in the spreadsheet.

#### **Formula Wizard**

The wizard guides you in creating a variety of formulae for a cell such as calculations, totals, averages, minimum and maximum for the selected cells.

#### **Key Vocabulary**

#### Move cell tool

This tool makes a cell's contents moveable by drag-and-drop methods.

#### Random tool

Click to give a random value between 0 and 9 to the cell.

#### Rows

Vertical reference points for the cells in a spreadsheet.

#### **Spin Tool**

Adds or subtracts 1 from the value of the cell to its right.

# **Spreadsheet**

A computer program that represents information in a grid of rows and columns. Any cell in the grid may contain either data or a formula that describes the value to be inserted based on the values in other cells.

#### Timer

When placed in the spreadsheet, click the timer to adds 1 to the value of the cell to its right every second until it is clicked again.

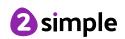

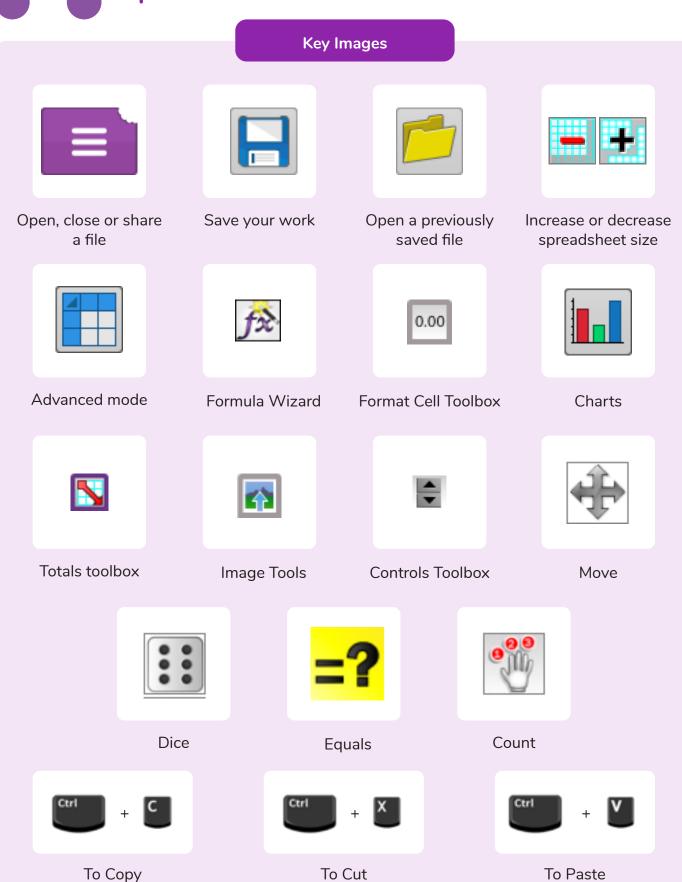

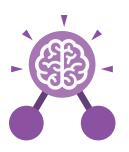

# **Unit: 6.3**Spreadsheets

How would you add a formula so that the cell shows the total of a column of cells?

Use the formula wizard advanced total tool or type a formula into the cell by using the '=' symbol, mathematical operators and cell references.

# **Key Questions**

What is a computational model and what it can be used for?

Modelling in Computing means creating or using a simulation (a model) of a real-life situation, on a computer. It represents the data of a situation. For example; budgeting for a party; working out how big a field needs to be for a certain number of animals; working out the best price for an item or using the existing data to predict what time your shadow will be a certain length.

If you were going to use a spreadsheet to plan your dream holiday, what data would you collect to cost the trip?

Ideas could include:
Travel; comparing the cost
of different methods, airports, airlines, different companies and discounts such as rail cards.
Cost of accommodation of different types, trips out, food, passports, immunisations.

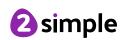